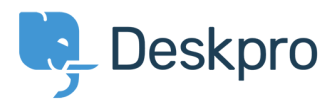

[Wissensdatenbank](https://support.deskpro.com/de/kb) > [Developer & Reporting](https://support.deskpro.com/de/kb/developer-reporting) > [Deskpro API](https://support.deskpro.com/de/kb/deskpro-api) > [Using the Deskpro API](https://support.deskpro.com/de/kb/articles/using-the-deskpro-api-browser) [browser](https://support.deskpro.com/de/kb/articles/using-the-deskpro-api-browser)

Using the Deskpro API browser Ben Henley - 2017-11-09 - [Kommentare \(0\)](#page--1-0) - [Deskpro API](https://support.deskpro.com/de/kb/deskpro-api)

You can browse the Deskpro API and try out the available operations using our API browser.

Go to **yourhelpdesk/api/api.html** to see the API browser.

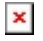

See the [API browser section of the Developer Manual](http://api.deskpro.com) for more details about using the browser.

**Note:** you need to [generate and enter an API key](http://api.deskpro.com) if you want to be able to execute API operations.

Remember that any POST and DELETE operations will change the data in your helpdesk, so be careful what you do on a production helpdesk.

There are a few operations which aren't yet properly supported by the API browser (e.g. where you need to send an array). For full documentation, refer to the [API section of the](https://manuals.deskpro.com/html/developer-apps/api/api.html) [Developer Manual](https://manuals.deskpro.com/html/developer-apps/api/api.html).

Ähnliche Inhalte

• [API Basics](https://support.deskpro.com/de/kb/articles/api-basics)